## Adding and Removing Members of Existing Wurk Groups

Last Modified on 03/07/2022 11:42 pm EST

This section guides you in adding more people to a group you manage, for example, when you would like to include someone in your group who does not report to you.

You can only add or remove people in groups for which you are the manager. If you would like to assign a manager to an employee, edit the Employee Information record instead.

Assigning Managers to Employees

## START HERE

**1**. Open an existing, non-filter-based Wurk group by clicking the Edit  $\Diamond$  icon next to it in the list of groups.

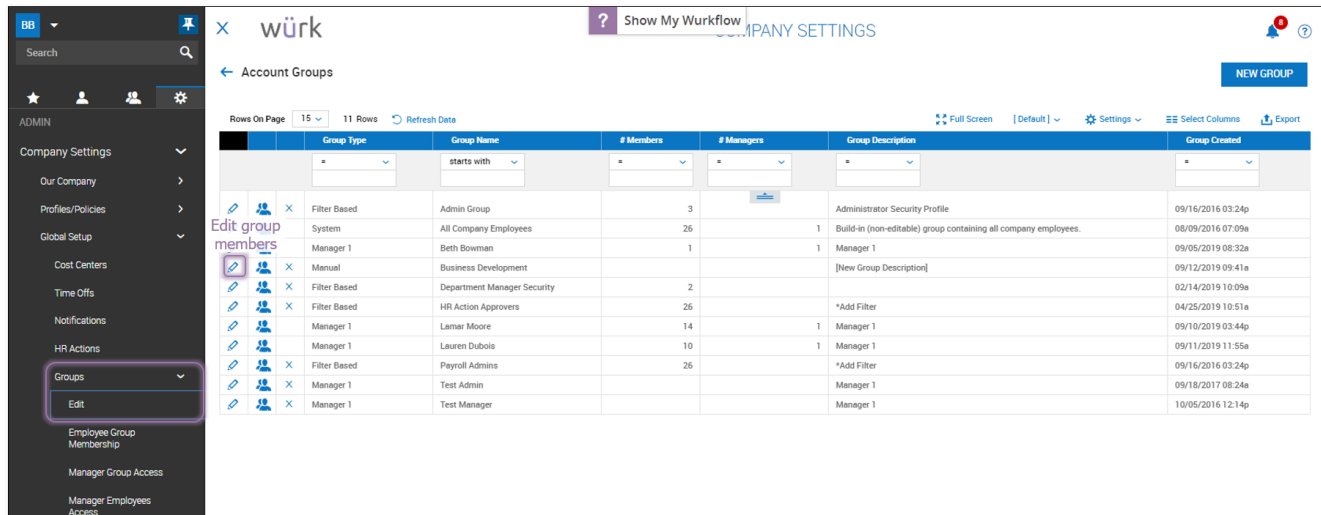

**2**. Select people you want to add or remove and use theAdd To Group and Remove Selected buttons as shown below.

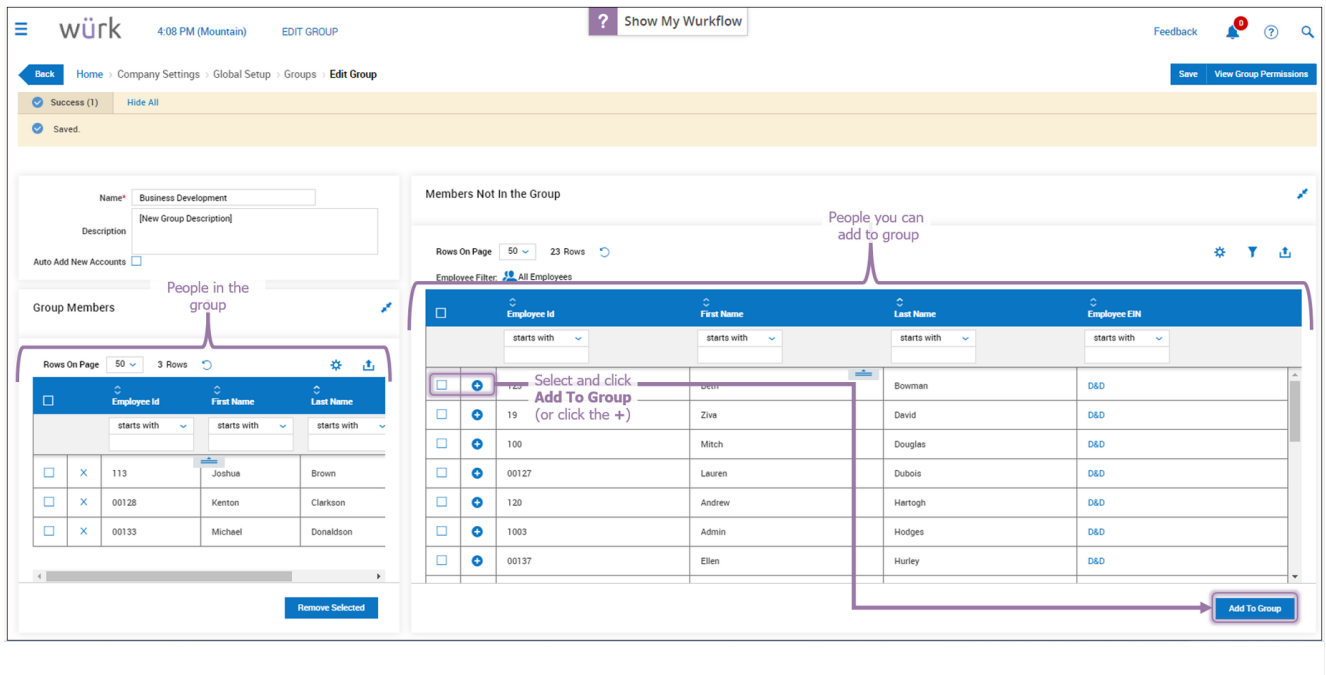

. Click SAVE in the upper right to finalize.